## すべて保護する

すべての映像をまとめて保護します。

*1* 再生モードにする

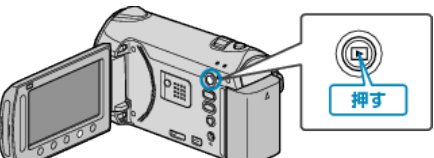

*2* 動画または静止画を選ぶ

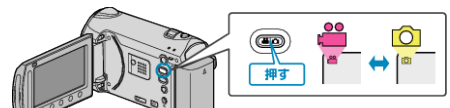

3 **@ をタッチして、メニューを表示する** 

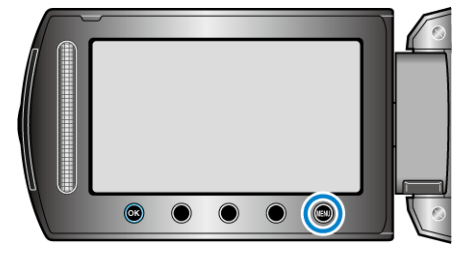

*4* "編集"を選び、C をタッチする

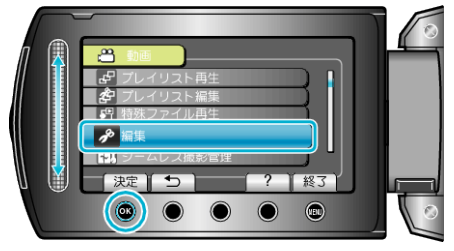

5 "プロテクト/解除"を選び、<sup>◎</sup>をタッチする

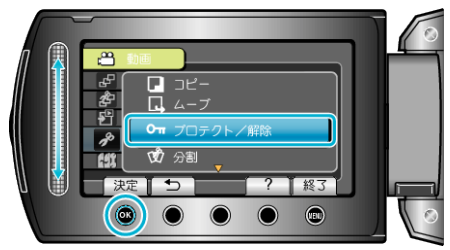

**6 "すべてプロテクト"を選び、<sup>®</sup>をタッチする** 

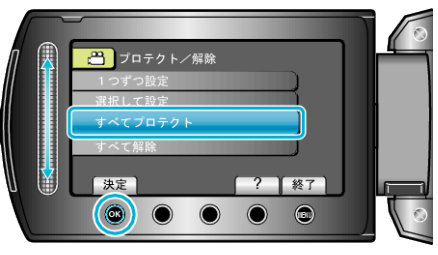

7 "はい"を選び、<sup>©</sup>をタッチする

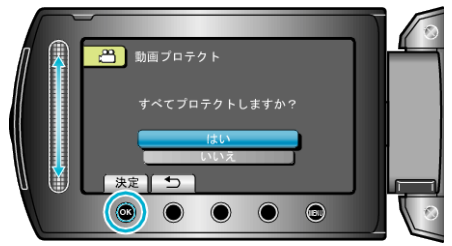

● 設定が終わったら、<sup>5</sup> をタッチしてください。